## **Illustrated Parts & Service Map**

# HP MultiSeat ms6200 and HP t200 Zero Client For MultiSeat

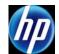

© 2011 Hewlett-Packard Development Company, L.P. The information contained herein is subject to change without notice. HP shall not be liable for technical or editorial errors or omissions contained herein. Intel, Pentium, Intel Inside, and the Intel logo are trademarks or registered trademarks of the Intel Corporation and its subsidiaries in the U. S. and other countries.

Document Number 675834-001. 1st Edition October 2011.

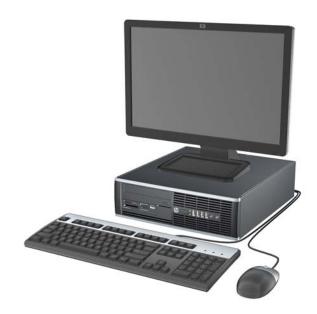

## **Key Specifications**

| Processor Type                                | Intel® Core i7, i5                                                                                                    |  |
|-----------------------------------------------|----------------------------------------------------------------------------------------------------|--|
| RAM Type                                      | Non-ECC DDR3 PC3-10600 (1333 MHz) & PC3-8500 (1066 MHz)                                                                                      |  |
| Maximum RAM                                   | 16 GB                                                                                                    |  |
| Expansion Slots<br>(Low profile)              | (1) PCIe-x16     (2) PCIe-x1     (1) PCI                                                                                                    |  |
| Chipset Intel Q65 Express                     |                                                                                                    |  |
| Graphics Adapter Integrated Intel HD graphics |                                                                                                    |  |
| Bays                                          | <ul> <li>(1) external 5.25-inch</li> <li>(1) internal 3.5-inch</li> <li>(1) external 3.5-inch</li> </ul>                                     |  |
| I/O Interfaces                                | Front: (4) USB, microphone, headphone<br>Rear: (6) USB, PS/2 keyboard and mouse, line in, line out,<br>VGA, DisplayPort v1.1a, RJ-45, serial |  |
| Preinstalled Operating<br>Systems             | Microsoft® Windows® MultiPoint™ Server 2011                                                                                                  |  |

## **Spare Parts**

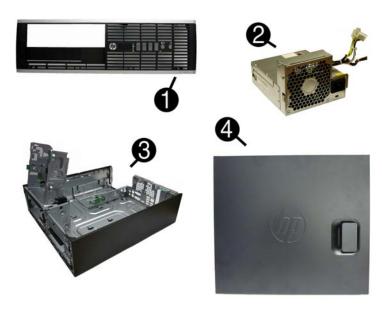

## System Unit

| - |                             |            |  |
|---|-----------------------------|------------|--|
| 1 | 1 Front bezel               |            |  |
| 2 | Power supply, 90% efficient |            |  |
|   | Power supply                | 613763-001 |  |
| 3 | Chassis                     | Not spared |  |
| 4 | Access panel                | 646815-001 |  |

<sup>\*</sup> Not shown

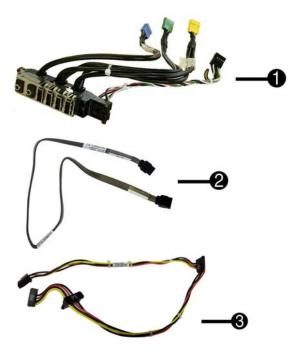

#### Cables

| 1 | Front I/O cable and power switch assembly           | 636926-001 |
|---|-----------------------------------------------------|------------|
| 2 | SATA cable, 19.5 inch, 2 straight ends              | 638813-001 |
| 3 | SATA power cable                                    | 636923-001 |
| * | SATA cable, 25.2 inch, 1 straight end, 1 angled end | 638814-001 |

<sup>\*</sup>Not shown

## Keyboards (not illustrated)

| PS/2, Basic              |      | 537745-xx1                    |      |
|--------------------------|------|-------------------------------|------|
| USB, Basic<br>Washable   |      | 537746-xx1<br>613125-xxx      |      |
| Arabic                   | -17x | LA Spanish[b]                 | -16x |
| -                        |      | <u> </u>                      |      |
| Belgian[b]               | -18x | Norwegian[b]                  | -09x |
| Brazilian Portuguese[b]  | -20x | People's Republic of China[b] | -AAx |
| Bulgaria                 | -26x | Portuguese                    | -13x |
| Czech                    | -22x | Romanian[c]                   | -27x |
| Danish[b]                | -08x | Russian                       | -25x |
| Finnish[a]               | -35x | Saudi Arabia                  | -DEx |
| French[b]                | -05x | Slovakian                     | -23x |
| French Canadian          | -12x | South Korea[b]                | -KDx |
| German[b]                | -04x | Spanish[b]                    | -07x |
| Greek[b]                 | -15x | Swedish[b]                    | -10x |
| Hebrew                   | -BBx | Swiss                         | -11x |
| Hungarian                | -21x | Taiwanese[b]                  | -ABx |
| International[b]         | -37x | Thai[b]                       | -28x |
| International English[b] | -L3x | Turkish                       | -14x |
| Italian[b]               | -06x | U.S.                          | -00x |
| Japanese[b]              | -29x | U.K.[b]                       | -03x |
| [a] not for 537745       | •    | [b] not for 613125            | -    |

## Mass Storage Devices (not illustrated)

| 16X SATA DVD±RW drive with LightScribe | 581600-001 |
|----------------------------------------|------------|
| 1 TB, 7200 rpm SATA hard drive         | 636930-001 |
| 500 GB, 7200 rpm SATA hard drive       | 636929-001 |
| 300 GB, 10000-RPM SATA2 hard drive     | 648963-001 |
| 250 GB, 7200 rpm SATA hard drive       | 636927-001 |
| 160 GB, 10000-RPM SATA hard drive      | 639694-001 |

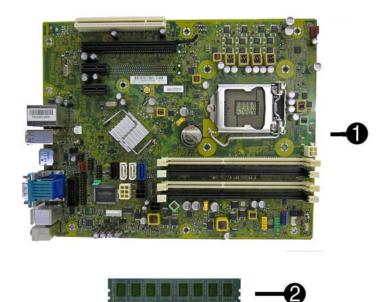

## Standard and Optional Boards

| 1 System board, includes Trusted Platform Module (TPM) |                                                  | 649515-001 |  |
|--------------------------------------------------------|--------------------------------------------------|------------|--|
| *                                                      | System board, does not include TPM               | 615114-001 |  |
| Me                                                     | mory modules (PC3-10600, CL9)                    | •          |  |
| 2                                                      | 1 GB                                             | 635802-001 |  |
| *                                                      | 2 GB                                             | 635803-001 |  |
| *                                                      | 4 GB                                             | 585157-001 |  |
| Inte                                                   | el Core i7 processors (include thermal material) | •          |  |
| *                                                      | 2600, 3.4 GHz, 8-MB L3 cache, 95W                | 638632-001 |  |
| Intel Core i5 processors (include thermal material)    |                                                  |            |  |
| *                                                      | 2400, 3.1 GHz, 6-MB L3 cache, 95W                | 638630-001 |  |

<sup>\*</sup> Not shown

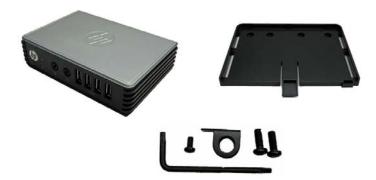

## HP t200 Zero Client (includes mounting bracket and hardware)

| 1 | t200 Zero Client replacement kit | 672641-001 |
|---|----------------------------------|------------|
| 1 | 1200 Zero Chent replacement kit  | 0720-1-001 |

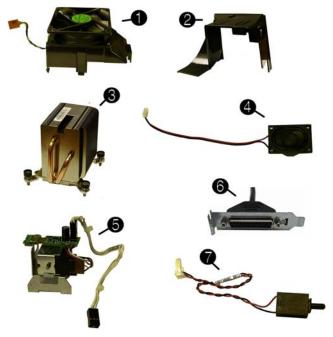

## Miscellaneous Parts

|   | mossianeeds i are                                         |            |  |  |
|---|-----------------------------------------------------------|------------|--|--|
| 1 | Chassis fan                                               | 645327-001 |  |  |
| 2 | Fan duct                                                  | 636921-001 |  |  |
| 3 | Heatsink                                                  | 645326-001 |  |  |
| 4 | Speaker                                                   | 636925-001 |  |  |
| 5 | Solenoid lock                                             | 641498-001 |  |  |
| 6 | Printer port, PCI card                                    | 638817-001 |  |  |
| 7 | Hood sensor                                               | 638816-001 |  |  |
| * | Card reader, 22-in-1                                      | 636166-001 |  |  |
| * | Grommet, hard drive isolation, blue                       | 594220-001 |  |  |
| * | USB powered speakers 57                                   |            |  |  |
| * | Mouse, PS2, optical, jack black                           | 537748-001 |  |  |
| * | Mouse, USB, BFR-PVC                                       | 590270-001 |  |  |
| * | Mouse, washable                                           | 619580-001 |  |  |
| * | Mouse, optical, jack black                                | 444740-001 |  |  |
| * | Mouse, laser, jack black                                  | 570580-001 |  |  |
| * | Clamp lock, includes universal cable (plate not included) | 508987-001 |  |  |

<sup>\*</sup>Not shown

## **System Board**

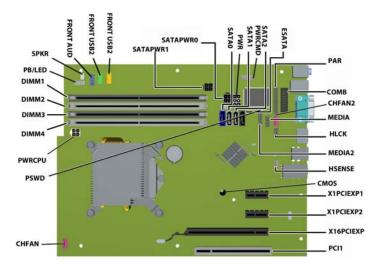

## System Board Connectors and Jumpers (component location may vary)

| SPKR       | Speaker connector             | MEDIA2    | Media card reader connector |
|------------|-------------------------------|-----------|-----------------------------|
| FRNT AUD   | Front panel connector         | HSENSE    | Hood sensor connector       |
| FRONT_USB2 | 2nd USB connector             | X1PCIEXP1 | PCIe X1 slot                |
| FRONT_USB  | 1st USB connector             | X1PCIEXP2 | PCIe X1 slot                |
| SATA PWR0  | Optical drive power connector | X16PCIEXP | PCIe X16 slot               |
| SATA PWR1  | Hard drive power connector    | PCI1      | PCI slot                    |
| SATA0      | 1st hard drive (SATA 3.0)     | CHFAN     | Fan connector               |
| PWR        | Main power connector          | PSWD      | Password header             |
| SATA1      | 2nd hard drive (SATA 2.0)     | CMOS      | CMOS header                 |
| PWR CMD    | Power connector               | XUI       | Processor socket            |
| SATA2      | 1st optical drive (SATA 2.0)  | PWRCPU    | CPU power connector         |
| ESATA      | eSATA connector               | DIMM4     | Memory socket - Channel A   |
| PAR        | Parallel port connector       | DIMM3     | Memory socket - Channel A   |
| COMB       | Serial port                   | DIMM2     | Memory socket - Channel B   |
| MEDIA      | Media card reader connector   | DIMM1     | Memory socket - Channel B   |
| CHFAN2     | System fan connector          | PB/LED    | Power switch connector      |
| HLCK       | Hood lock connector           |           |                             |

## **System Setup and Boot**

Access the Setup Utility during the computer boot sequence by pressing the **Esc** key while "Press the ESC key for Startup Menu" message is displayed at the bottom of the screen, and then pressing the **F10** key. If you do not press **Esc** at the appropriate time, you must restart the computer and again press Esc when the monitor light turns green to access the utility.

| Computer S |                                                                                                    |  |
|------------|----------------------------------------------------------------------------------------------------|--|
| Heading    | Option/Description                                                                                                    |  |
| File       | System Information - Lists the following main system specifications:                                                                                  |  |
|            | Product name     System BIOS                                                                                                    |  |
|            | SKU number (some models)     Processor type/speed/stepping     Asset tracking number                                                                  |  |
|            | Cache size (L1/L2/L3)     ME firmware version                                                                                                    |  |
|            | Installed memory size/speed/chan     ME Management mode                                                                                               |  |
|            | Integrated MAC Address                                                                                                    |  |
|            | About - Displays copyright notice.                                                                                                    |  |
|            | Set Time and Date - Allows you to set system time and date.                                                                                           |  |
|            | Flash System ROM - Allows you to select a drive containing a new BIOS.                                                                                |  |
|            | Replicated Setup - Save to Rmvble Media and Restore from Rmvble Media                                                                                 |  |
|            | Default Setup                                                                                                    |  |
|            | Save Current Settings as Default                                                                                                    |  |
|            | Restore Factory Settings as Default                                                                                                    |  |
|            | Apply Defaults and Exit - Applies the selected default settings and clears                                                                            |  |
|            | any established passwords.                                                                                                    |  |
|            | Ignore Changes and Exit - Exits Computer setup without saving changes.                                                                                |  |
|            | Save Changes and Exit - Saves changes to system configuration or default                                                                              |  |
|            | settings and exits Computer Setup.                                                                                                    |  |
| Storage    | Device Configuration - Lists all installed BIOS-controlled storage devices.                                                                           |  |
|            | The following options are available:  • CD-ROM - Let you view drive size, model, firmware version, serial                                             |  |
|            | number, connector color.                                                                                                    |  |
|            | Hard Disk - Let you view drive size, model, firmware version, serial                                                                                  |  |
|            | number, connector color, SMART. Also lets you set Translation Mode (Automatic, Bit-Shift, LBA Assisted, User, and Off).                               |  |
|            | <ul> <li>Automatic, Bit-Snirt, LBA Assisted, User, and Off).</li> <li>Diskette Drive - model and firmware version.</li> </ul>                         |  |
|            | SATA Defaults - lets you set Translation Mode (Automatic, Bit-Shift,                                                                                  |  |
|            | LBA Assisted, User, and Off).  • eSATA port - Allows you to set a SATA port as an eSATA port for use                                                  |  |
|            | with an external drive.                                                                                                    |  |
|            | SATA Emulation - IDE, RAID (not for USDT), or AHCI.                                                                                                   |  |
|            | Removable Media Boot - Enables/disables ability to boot the system                                                                                    |  |
|            | from removable media.  • Max eSATA Speed - Allows you to choose 1.5 Gbps or 3.0 Gbps as the                                                           |  |
|            | maximum eSATA speed.                                                                                                    |  |
|            | DPS Self-Test - Allows you to execute self-tests on ATA hard drives.                                                                                  |  |
|            | •                                                                                                    |  |
|            | Boot Order - Allows you to specify boot order.  • Shortcut to Temporarily Override Boot Order                                                         |  |
| Security   | Setup Password - Allows you to set and enable the setup (Admin) password                                                                              |  |
|            | Power-On Password - Allows you to set and enable power-on password.                                                                                   |  |
|            |                                                                                                    |  |
|            | Password Options - When any password exists allows you to lock legacy resources, enable/disable Setup Browse Mode, set password prompt, enable        |  |
|            | disable network server mode, specify password requirement for warm boot,                                                                              |  |
|            | and set stringent passwords.                                                                                                    |  |
|            | Smart Cover (some models) - Allows you to lock/unlock cover lock and set status of cover removal sensor.                                              |  |
|            |                                                                                                    |  |
|            | Device Security - Allows you to set Device Available/Device Hidden for: embedded security devices, serial and parallel ports, system audio, network   |  |
|            | controller, and SATA ports.                                                                                                    |  |
|            | USB Security - Allows you to set Device Available/Device Hidden for front                                                                             |  |
|            | USB ports 1-4, rear USB ports 1-6, accessory USB ports 1-4.                                                                                           |  |
|            | Slot Security - Allows you to disable any PCI or PCI Express slot.                                                                                    |  |
|            | Network Boot - Enables/disables boot from OS (NIC models only).                                                                                       |  |
|            | System IDs - Allows you to set Asset tag, Ownership tag, Chassis serial                                                                               |  |
|            | number or UUID, and keyboard locale setting.                                                                                                    |  |
|            | System Security (some models) - Allows you to enable/disable:                                                                                         |  |
|            | Data Execution Prevention (enable/disable)     Virtualization Technology (VTx) (enable/disable)                                                       |  |
|            | <ul> <li>Virtualization Technology (VTx) (enable/disable)</li> <li>Virtualization Technology Directed I/O (VTd) (enable/disable)</li> </ul>           |  |
|            | Intel TXT (LT) (enable/disable)                                                                                                    |  |
|            | Embedded Security Device Support (enable/disable)  Of Support of Fundadad Support (enable/disable)                                                    |  |
|            | <ul> <li>OS management of Embedded Security Device (enable/disable)</li> <li>Reset of Embedded Security Device through OS (enable/disable)</li> </ul> |  |
|            | · · · · · · · · · · · · · · · · · · ·                                                                                                    |  |
|            | DriveLock Security - Allows you to assign or modify a master or user pass-<br>word for hard drives.                                                   |  |
| Power      | OS Power Management - Allows you to enable/disable Runtime Power                                                                                      |  |
| 10.00      | Management, Idle Power Savings, Unique Sleep State Blink Rates.                                                                                       |  |
|            | Hardware Power Management - Allows you to enable/disable SATA bus                                                                                     |  |
|            | power management and S5 maximum power savings.                                                                                                    |  |
|            | Thermal - Allows you to control minimum fan speed.                                                                                                    |  |
| Advanced   | Power-On Options - Allows you to set:                                                                                                    |  |
|            | POST mode-QuickBoot, FullBoot, Clear Memory, FullBoot every x days                                                                                    |  |
|            | <ul> <li>POST messages - Enable/disable</li> <li>Press the ESC key for Startup Menu - Enable/disable</li> </ul>                                       |  |
|            | Option ROM prompt - Enable/disable                                                                                                    |  |
|            | After Power Loss - Off/on/previous state                                                                                                    |  |
|            | POST Delay - None, 5, 10, 15, or 20 seconds     System Recovery Boot Support - Enable/disable                                                         |  |
|            | <ul> <li>System Recovery Boot Support - Enable/disable</li> <li>Remote Wakeup Boot Source - Remote server/local hard drive</li> </ul>                 |  |
|            | Bypass F1 Prompt on Configuration Changes - Enable/disable                                                                                            |  |
|            | BIOS Power-On - Allows you to set the computer to turn on at a preset time                                                                            |  |
|            | · · · · · · · · · · · · · · · · · · ·                                                                                                    |  |
|            | Onboard Devices - Allows you to set resources or disable Legacy devices.                                                                              |  |
|            | Bus Options (some models) - Allows you to enable/disable PCI SERR# Generation and PCI VGA palette snooping.                                           |  |
|            |                                                                                                    |  |
|            | Device Options - Allows you to set:  Turbo Mode - enable/disable                                                                                      |  |
|            | Printer Mode - Bi-Directional, EPP & ECP, Output Only                                                                                                 |  |
|            | Num Lock State at Power-on - off/on                                                                                                    |  |
|            | Integrated Video - enable/disable     Internal Speaker - enable/disable                                                                               |  |
|            | <ul> <li>Internal Speaker - enable/disable</li> <li>NIC Option ROM Download - enable/disable</li> </ul>                                               |  |
|            |                                                                                                    |  |

#### Computer Setup Menu (continued)

| Heading         | Option/Description                                                                                                    |
|-----------------|----------------------------------------------------------------------------------------------------|
| Advanced (cont) | VGA Configuration - Displayed only if there are multiple PCI video adapters in the system. Allows you to specify which VGA controller will be the "boot" or primary VGA controller.                                                                                                    |
|                 | AMT Configuration - Allows you to set:  AMT-enable/disable functions of the embedded Management Engine (ME) such as Active Management Technology (AMT).  Unconfigure AMT/ME-unconfigure any provisioned management settings for AMT.  Watchdog Timer-set amount of time for a operating system and BIOS watchdog alert to be sent if the timers are not deactivated. |

## **Password Security**

Establishing a Setup or Power-On password:

- 1. Turn on or restart the computer.
- As soon as the computer turns on, press the Esc key while "Press the ESC key for Startup Menu" message is displayed at the bottom of the screen.
- 3. Press the F10 key to enter Computer Setup.
- ${\it 4. To establish Setup password, select } \textbf{Security} \\ \textbf{>} \textbf{Setup Password} \text{ and follow the instructions.}$

To establish a Power-On password, select Security > Power-On Password and follow the instructions on the screen

5. Before exiting, click **File > Save Changes and Exit**.

#### Changing a Setup or Power-On password:

1. Turn on or restart the computer.

To change the Setup password, go to step 2.

To change the Power-on password, go to step 3.

- 2. To change the Setup password, as soon as the computer turns on:
  - Press the Esc key while "Press the ESC key for Startup Menu" message is displayed. Press the F10 key to enter Computer Setup.
- 3. When the key icon appears, type your current password, a slash (/) or alternate delimiter character, your new password, another slash (/) or alternate delimiter character, and your new password again as shown:

current password/new password/new password.

NOTE: Type the new password carefully since the characters do not appear on the screen.

4. Press Enter.

The new password will take effect the next time the computer is restarted.

#### Deleting a Power-On or Setup password

1. Turn on or restart the computer.

To delete the Setup password, go to step 2

To delete the Power-On password, go to step 3.

- 2. To change the Setup password, as soon as the computer turns on:
   Press the Esc key while "Press the ESC key for Startup Menu" message is displayed.
  - Press the F10 key to enter Computer Setup.
- 3. When the key icon appears, type your current password followed by a slash (/) or alternate delimiter character as shown. Example: currentpassword/
- 4. Press Enter.

## **Clearing CMOS**

- 1. Turn off the computer and disconnect the power cord from the power outlet.
- 2. Remove the access panel.
- 3. On the system board, press and hold the CMOS button for 5 seconds.
- 4. Replace the chassis access panel and reconnect the power cord.
- 5. Turn on the computer and allow it to start.

Multi-Processor - enable/disable Hyper-threading - enable/disable

## Diagnostic LEDs

| LED   | Color | LED Activity                                                 | State/Message                                                    |
|-------|-------|--------------------------------------------------------------|------------------------------------------------------------------|
| Power | Green | On                                                           | Computer on                                                      |
| Power | Green | 1 blink every 2 seconds                                      | Normal Suspend Mode                                              |
| Power | Red   | 1 blink every second, followed<br>by a 2 second pause        | CPU thermal shutdown                                             |
| Power | Red   | 3 blinks, 1 blink every second followed by a 2 second pause  | Processor not installed                                          |
| Power | Red   | 4 blinks, 1 blink every second followed by a 2 second pause  | Power failure (power supply overload)                            |
| Power | Red   | 5 blinks, 1 blink every second followed by a 2 second pause  | Pre-video memory error                                           |
| Power | Red   | 6 blinks, 1 blink every second followed by a 2 second pause  | Pre-video graphics error                                         |
| Power | Red   | 7 blinks, 1 blink every second followed by a 2 second pause  | System board failure (ROM                                        |
| Power | Red   | 8 blinks, 1 blink every second followed by a 2 second pause  | Invalid ROM based on Checksum                                    |
| Power | Red   | 9 blinks, 1 blink every second followed by a 2 second pause  | System powers on but is unable to boot                           |
| Power | Red   | 10 blinks, 1 blink every second followed by a 2 second pause | Bad option card                                                  |
| Power | Red   | 11 blinks, 1 blink every second followed by a 2 second pause | Current processor does not support a feature previously enabled. |
| none  | none  | System does not power on and LEDs are not flashing           | System unable to power on                                        |

## **Common POST Error Messages**

| Screen Message                                    | Probable Cause                                                     | Recommended Action                                                                                                    |
|---------------------------------------------------|--------------------------------------------------------------------|----------------------------------------------------------------------------------------------------|
| 101-Option ROM Error                              | System ROM checksum error.     Expansion board option ROM checksum | Verify ROM, reflash if required     Remove suspected card, reboot     Clear CMOS memory, reboot     Replace system board                                                                                                    |
| 103-System Board<br>Failure                       | DMA, timers                                                        | Clear CMOS memory.     Remove expansion boards.     Replace system board.                                                                                                    |
| 164-Memory Size Error<br>and<br>201-Memory Error  | Incorrect memory configuration                                     | Run Setup (F10).     Check DIMMs for proper seating, type, and HP compatibility.     Remove DIMMs singularly and reboot to isolate faulty DIMM.     Replace system board.                                                                             |
| 214-DIMM Configura-<br>tion Warning               | Populated DIMM configura-<br>tion is not optimized                 | Rearrange the DIMMs so that each channel has the same amount of memory.                                                                                                    |
| 301-, 304-Keyboard error                          | Keyboard failure.                                                  | Check keyboard connection or<br>keys. Check connector for bent of<br>missing pins. Replace keyboard.<br>If 304, possible system board<br>problem.                                                                                                    |
| 501-Display Adapter<br>Failure                    | Graphics display controller.                                       | Reseat graphics card.     Clear CMOS.     Check monitor connection.     Replace graphics card.                                                                                                    |
| 1720-SMART Hard Drive<br>Detects Imminent Failure | Hard drive is about to fail.                                       | Determine if hard drive is giving correct error message. Enter Computer Setup and run the Drive Protection System test under Storage > DPS Self-test.     Apply hard drive firmware patch if applicable.     Back up contents and replace hard drive. |